# Control mediante JOYSTICK de tarjeta AVR BUTTERFLY (con microcontrolador ATMEGA169) mediante comunicación RS232 con tarjeta LPCXPRESSO controladora de motor BLDC.(Noviembre 2012)

Carlos Zúñiga<sup>(1)</sup>, Harry Gomez<sup>(2)</sup>, Carlos Valdivieso<sup>(3)</sup> Facultad de Ingeniería en Electricidad y Computación (1) (2) (3) Escuela Superior Politécnica del Litoral (ESPOL)<sup>(1)(2)(3)</sup> Campus Gustavo Galindo, Km 30.5 Vía Perimetral, Apartado 09-01-5863. Guayaquil, Ecuador<sup>(1)(2)(3)</sup> cazuniga@espol.edu.ec<sup>(1)</sup>, hdgomez@espol.edu.ec<sup>(2)</sup>, cvaldiv@fiec.espol.edu.ec<sup>(3)</sup>

# **Resumen**

*Este artículo tiene como objetivo mostrar una aplicación que hemos desarrollado basada en el uso de dos tipos de microcontroladores avanzados, esta será implementar un control para un motor BLDC mediante el uso de la tarjeta AVR Butterfly.*

*Para la realización del proyecto se utilizan dos plataformas con microcontroladores la tarjeta LPCXPRESSO de 32 bits y el Kit AVR Butterfly, que fueron programados con ayuda de dos herramientas de programación llamadas LPCXpresso 4 y AVR Studio 4 con el objeto de utilizar la pantalla LCD disponible en la tarjeta AVR Butterfly y presentar los mensajes de operación en la tarjeta LPCXPRESSO.*

*Palabras claves: AVR Butterfly, LPCXPRESSO.*

# **Abstract**

*This article aims to show an application that we have developed based on the use of two types of advanced microcontroller, it will implement a BLDC motor control using the AVR Butterfly card.*

*To carry out the project two microcontrollers platforms are used the LPCXpresso board and the 32-bit AVR Butterfly Kit, which were programmed using two programming tools called LPCXpresso 4 and AVR Studio 4 in order to use the joystick, LCD AVR card available Butterfly and present operation messages in the LPCXpresso card.*

*Keywords:AVR Butterfly, LPCXpresso.*

#### **I. INTRODUCTION**

Nuestro proyecto se enfoca en el aprendizaje del microcontrolador ARM Cortex3 de 32 bits de LPCXpresso, mediante la aplicación del control de motores Brushless DC sin sensores, para esto pondremos en práctica todo lo aprendido en la materia de graduación de Microcontroladores Avanzados además de los conocimientos previos de microcontroladores adquiridos a lo largo del pregrado, se necesitará de la herramienta LPCXpresso V2.0\_264 la cual es un software con lenguaje de programación en "C".

# **II. COMUNICACIÓN UART O USART**

La comunicación serial es un protocolo muy común (no hay que confundirlo con el Bus Serial de Comunicación, o USB) para comunicación entre dispositivos que se incluye de manera estándar en prácticamente cualquier computadora. La mayoría de las computadoras incluyen dos puertos seriales RS-232. La comunicación serial es también un protocolo común utilizado por varios dispositivos para instrumentación; existen varios dispositivos compatibles con GPIB que incluyen un puerto RS-232. Además, la comunicación serial puede ser utilizada para adquisición de datos si se usa en conjunto con un dispositivo remoto de muestreo.

El concepto de comunicación serial es sencillo. El puerto serial envía y recibe bytes de información un bit a la vez. Aun y cuando esto es más lento que la comunicación en paralelo, que permite la transmisión de un byte completo por vez, este método de comunicación es más sencillo y puede alcanzar mayores distancias. Por ejemplo, la especificación IEEE 488 para la comunicación en paralelo determina que el largo del cable para el equipo no puede ser mayor a 20 metros, con no más de 2 metros entre cualesquier dos dispositivos; por el otro lado, utilizando comunicación serial el largo del cable puede llegar a los 1200 metros.

Típicamente, la comunicación serial se utiliza para transmitir datos en formato ASCII. Para realizar la comunicación se utilizan 3 líneas de transmisión: (1) Tierra (o referencia), (2) Transmitir, (3) Recibir. Debido a que la transmisión es asincrónica, es posible enviar datos por una línea mientras se reciben datos por otra. Existen otras líneas disponibles para realizar handshaking, o intercambio de pulsos de sincronización, pero no son requeridas. Las características más importantes de la comunicación serial son la velocidad de transmisión, los bits de datos, los bits de parada, y la paridad. Para que dos puertos se puedan comunicar, es necesario que las características sean iguales.

# **III. TARJETA LPCXPRESSO 1769**

La tarjeta LPC1769 es un ARM Cortex M3 basado en microcontroladores para sistemas embebidos con un alto nivel de integración. El ARM Cortex M3 es la siguiente generación de procesadores usados en un sinnúmero de aplicaciones.

Las versiones de alta velocidad del LPC1769 operan hasta una frecuencia de CPU de 120 MHz otras versiones trabajan solamente hasta una frecuencia de 100 MHz, esta tarjeta trabaja con arquitectura Harvard con las instrucciones locales separadas de los buses de datos además un tercer bus para los periféricos

Los periféricos que complementan al LPC incluyen hasta 512Kb de memoria flash, hasta 64Kb de memoria de datos, una Ethernet MAC, una interfaz usb que puede ser configurada tanto como un dispositivo host o como dispositivo OTG(OnTheGo), tiene incorporado 4 UARTs,2 canales para CAN ,2 controles SSP, interfaz SPI, 3 interfaces I2C,interfaz ADC de 8 canales con una resolución de 12 bits y de 10 bits en DAC, Control de motores por PWM, 4 timers de propósito general y hasta 70 pines con propósito de I/O

#### *CARACTERÍSTICAS*

- Posee un procesador ARM Cortex M3 operando a velocidades de hasta 120Mhz.
- La memoria flash tiene una capacidad de 512 Kb.
- 64Kb de memoria SRAM
- Posee interfaces de comunicaciones: SPI, RS232,I2C,Ethernet
- Cuenta con comunicación USB OTG (Onthego)
- Soporta debug realizado en real time
- Alimentación de 3.3 V (2.4V hasta 3.6V) y un rango de temperatura desde -40 C hasta 85C
- Cada periférico tiene su propio divisor de reloj para un mayor ahorro de energía
- Sistema PWM capaz de controlar motores de tres fases

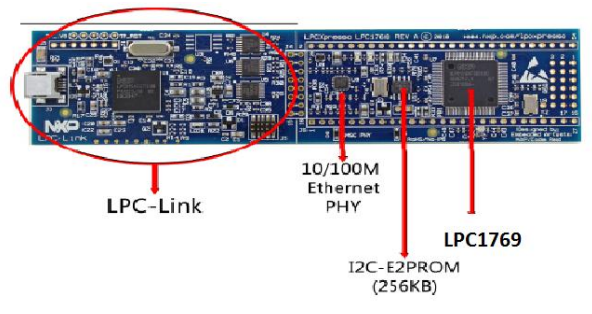

**Figura 1. Tarjeta 1769 [6]**

#### **IV. TARJETA AVR BUTTERFLY**

Los kits de AVR Butterfly están diseñados para demostrar los beneficios y las principales características de los microcontroladores AVR este es un módulo de soporte que puede ser utilizado en numerosas aplicaciones Fig 2.5.

El AVR Butterfly contiene un microcontrolador ATMega169, el cual va a realizar el comando de las diferentes funciones de las que es capaz éste kit.

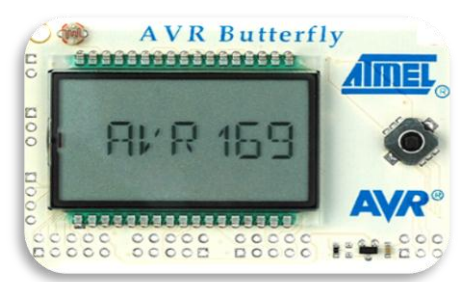

**Figura 2: AVR Butterfly [1]**

# CARACTERÍSTICAS DEL BUTTERFLY

- Diseño de bajo poder
- El tipo de paquete MLF
- Controlador de LCD
- Memorias
- Flash, EEPROM, SRAM, DATAFLASH externos
- Interfaces de comunicación
- UART, SPI, USI
- Convertidor analógico a digital (ADC)
- Temporizadores / contadores
- Reloj en tiempo real (RTC)

# *A. CONECTORES DEL AVR BUTTERFLY*

Algunos de los pines de I/O del micro-controlador ATmega169 están disponibles en los conectores del AVR Butterfly. Estos conectores son para comunicación, programación y entrada al ADC del ATmega169. En la Fig4.se puede apreciar los conectores del AVR Butterfly.

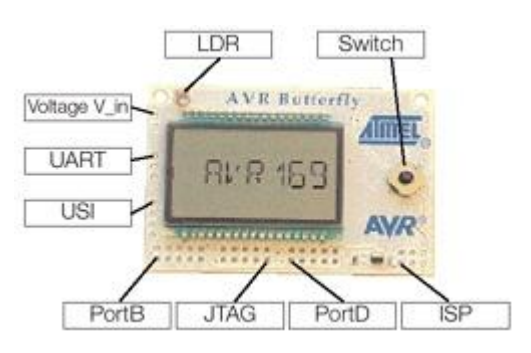

**Fig. 3. Conectores del AVR Butterfly**

# *B.DISTRIBUCION DE PINES PARA LA COMUNICACIÓN SERIAL ENTRE EL AVR Y LA TARJETA LPCXPRESSO.*

La comunicación UART requiere de tres líneas: TXD, RXD y GND. TXD es la línea para transmitir datos hacia la tarjeta LPCXPRESSO, RXD es la línea para recepción de datos y GND es la tierra común. En la Tabla 1, se observa la distribución de los pines para la comunicación serial, a la izquierda los pines del AVR.

#### **TABLA. 1.**

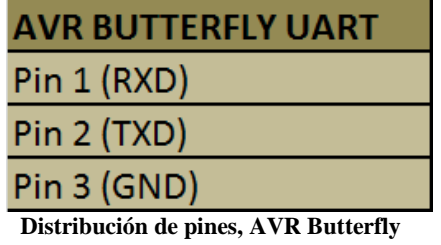

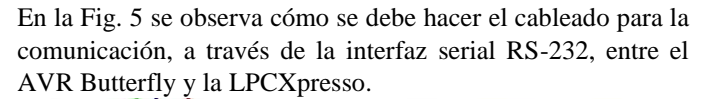

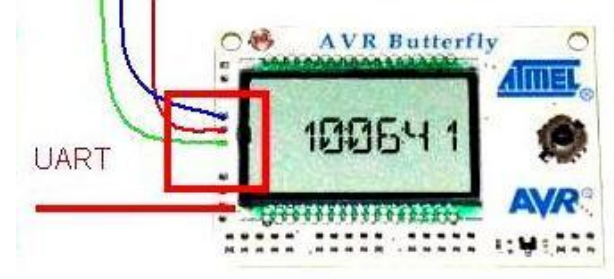

**Fig. 4. Conexiones para interfaz UART del AVR Butterfly**

# **V.HERRAMIENTAS DE PROGRAMACION**

### *LPCXpresso v 4.1.5*

LPCXpresso es una nueva plataforma de bajo costo de desarrollo disponible de NXP. El software consiste en un aumento, IDE basado en Eclipse, un compilador de C de GNU, enlazador, librerías, y un mayor depurador GDB. El hardware consiste en la placa de desarrollo LPCXpresso que tiene una interfaz de depuración LPC-Link y un NXP LPC basado en ARM microcontrolador objetivo. LPCXpresso es una solución de extremo a extremo, permitiendo a los ingenieros incorporados a desarrollar sus aplicaciones desde la evaluación inicial hasta la producción final.

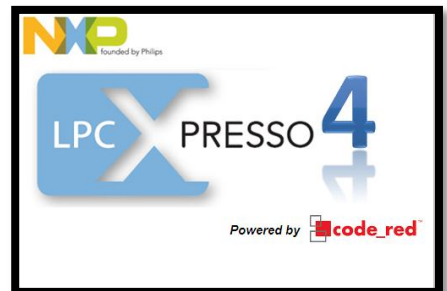

**Figura 5. LPCXpresso V2.0\_264 [7]**

Es una herramienta de desarrollo para programar tarjetas creadas por la compañía LPCXpresso en la cual la programación se la realiza en el lenguaje C/C++ entre sus características principales podemos mencionar que posea un compilador paso a paso que nos permite ir observando línea por línea el desarrollo del programa.

El IDE ha sido desarrollado por Code Red junto a NXP. El

mismo incluye un entorno de Eclipse específicamente adaptado para interactuar con la tarjeta.

Workspace: Es donde se encuentran nuestros proyectos. Estos proyectos pueden ser aplicaciones y/o bibliotecas. También almacena todas las configuraciones del entorno por lo que se puede mover muy fácilmente de computadora en computadora con solo almacenar una copia.

Proyecto: Este puede ser de dos tipos. Biblioteca estática o una aplicación ejecutable. Aquí se contiene archivos de código fuente (.c), encabezados (.h) y cualquier otro archivo que se desee.

El workspace se encuentra ubicado en la parte encerrada en el cuadro de color rojo y el área en cerrada en el rectángulo en azul corresponde a los proyectos.

| 内大型输出门的<br>国史人参迎。<br>$4 - 8 - 8 - 6 - 8 - 16 - 0 - 12$                                                                                                    | <b>FRADERSSAM &amp; E- 00 \$</b>                                                                                                    | X Develop |  |
|----------------------------------------------------------------------------------------------------|----------------------------------------------------------------------------------------------------|-----------|--|
| Proje 33 and Core 25 Perip                                                                                                    | Welcome<br>El pumtest.c 35                                                                                                    |           |  |
| 日图"<br>> is cr startup lpc176x.c<br>$\triangleright$ (c) pwm.c<br>- In parm.h<br>p c pwmtest.c<br>o Ca Debug<br>pwm abstract.txt<br>SE RITTimer<br>19.<br>$\equiv$ $m$<br>Quick 23 Mir Varia <sup>0</sup> o Break | \$Id:: pwmtest.c 6097 2011-01-07 04:31:252 nxp12832<br>Project: NXP LPC17xx PWM example<br>Description:<br>This file contains PWM test modules, main entry, to test PWM APIs.<br>* Software that is described herein is for illustrative purposes only<br>10 * which provides customers with programming information regarding the<br>11 * products. This software is supplied "AS IS" without any warranties.<br>12 * HXP Semiconductors assumes no responsibility or liability for the |           |  |
| <b>BE Start here</b><br>ż.                                                                                                    | 13 * use of the software, conveys no license or title under any patent,                                                                                                    |           |  |
| New project                                                                                                    | 14 * copyright, or mask work right to the product. NXP Semiconductors<br>* reserves the right to make changes in the software without                                                                                                    |           |  |
| P Import project(s)                                                                                                    | a nortfination. WE Gentrommunrows also make no convenantation or                                                                                                    |           |  |
| Build all projects (Debug)<br>6. Build 'PWM' (Debug)<br>Clean 'PWM' [Debug]                                                                                                    | Console 33 Problems   Memory   Red Trace Preview<br>to consoles to display at this time.                                                                                                    | HE-M-"D   |  |

**Figura 6. Lpcxpresso interfaz [7]**

Los proyectos pueden ser de dos tipos:

Aplicaciones: Se compilan y se pueden descargar directamente al target.

Bibliotecas estáticas: Se pueden compilar, pero para usarlas, un proyecto de tipo aplicación debe hacer llamadas a las funciones que este contiene. Es decir, no puede tener un main(). Este tipo de proyectos no se puede descargar por si solo al microcontrolador.

#### *AVR STUDIO 4*

Es un entorno de desarrollo IDE ensamblador y programador de software para el desarrollo de aplicaciones de Atmel AVR de 8 bits en Windows NT, Windows 2000, Windows XP, Windows Vista y Windows 7.

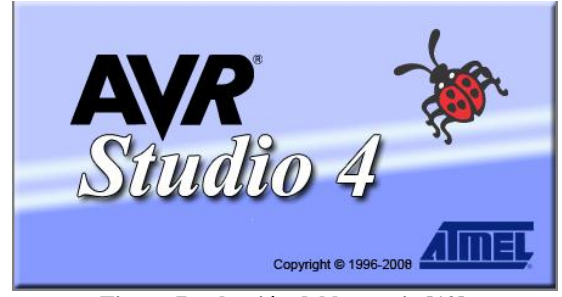

**Figura 7. selección del lenguaje [10]**

El IDE soporta todas las herramientas de Atmel que apoyan a la arquitectura AVR 8 bit. AVR studio incorpora un depurador que permite el control de ejecución con fuente y nivel de instrucción, paso a paso y puntos de interrupción, el registro, la memoria y E/S puntos y configuración y gestión, y apoyo a la programación completa para los programadores independientes además permite crear archivos assembler (asm) y archivos .C véase la Figura 3

Características Principales

- Se integra con el compilador GCC plug-in
- AVR RTOS plug-in de apoyo
- Soporta AT90PWM1 y ATtiny 40.
- Herramientas de CLI al día con el apoyo de TPI
- Ayuda en línea.

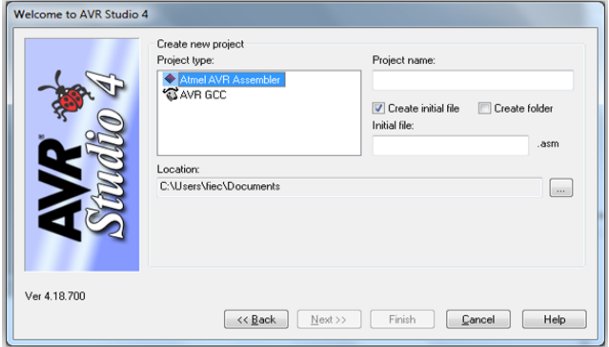

**Figura 8. selección del lenguaje [10]**

AVR Studio cuenta con algunas formas para poder programar los microcontroladores de la familia ATMEL, para la realización de este trabajo se utilizaran los siguientes.

La programación ISP, a la cual se accede mediante la opción AVRISP, permite grabar el microcontrolador tanto del Robot Pololu 3pi así también como del AVR Butterfly. Se hace uso del Pololu USB AVR Programmer el cual se conecta al puerto ISP de los módulos a través de un cable de 6 líneas.

#### **VI. PROYECTO TERMINADO**

Este proyecto se encarga de transmitir la instrucción a la tarjeta LPCXpresso 1769 por medio de la tarjeta AVR Butterfly que procesa los datos recibidos y ejecuta la instrucción que se le envió por medio de una tarjeta controladora de motores.

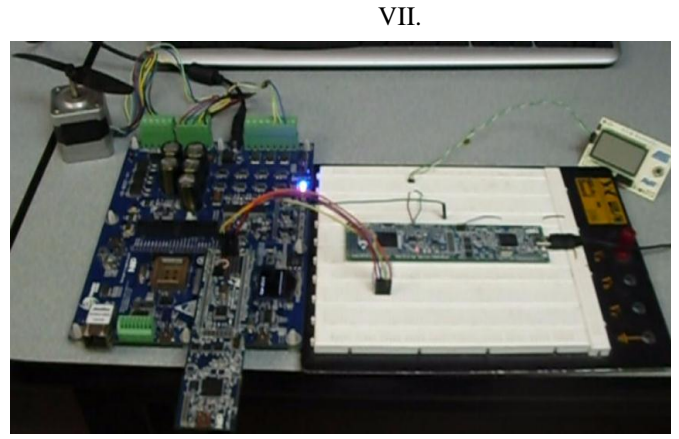

**Figura 9. Proyecto funcionando**

### **VIII. CONCLUSIONES**

- 1. La comunicación UART utilizada en este proyecto es de mucha utilidad ya que podemos lograr un control a distancia desde cualquier tipo de dispositivo que soporte la tecnología de comunicación serial además de que podemos transmitir sin ningún tipo de riesgo ya que se toma las debidas precauciones al momento de enviar una señal lo que nos da seguridad al manejar un equipo.
- 2. El trabajo con motores BLDC es mas eficiente y nos permite una forma de trabajo más flexible, son fácilmente controlables, podemos regular su velocidad y mantenerla constante por que no existen perdidas por rozamiento como es el caso de otros motores además son motores potentes muy utilizados para cualquier tipo de aplicación por su bajo consumo de energía.
- 3. Podemos resolver problemas de aplicación muy interesantes como en este caso el manejo de motores ya que usando microcontroladores de gama alta tenemos muchas más posibilidades de resolver problemas de diseño ya que usan una mayor resolución como en este caso la tarjeta LPCXPRESSO usa 32 bits, lo que las hace muy útiles para aplicaciones con exigencias de precisión.
- 4. Innovar en el uso de nueva tecnología como es el caso de estos tipos de tarjetas resulta indispensable ya que nos familiarizamos con diferentes protocolos de comunicación con los que se puede lograr trabajos más eficientes y podemos acoplarnos en este caso al uso de un motor BLCD que es lo más utilizado en cualquier tipo de industria lo que nos hace más competitivos en el ámbito profesional.

#### **IX. RECOMENDACIONES**

.

- 1. Al momento de programar la LPC tener mucho cuando con su manejo es decir evitar manipularla con los dedos ya que esta podría afectar el correcto funcionamiento de la tarjeta ya que los componentes son muy, también es recomendable alimentar la tarjeta solo desde una computadora ya que la polarización incorrecta de la misma podría dañarla
- 2. Es recomendable usar resistencias de un valor adecuado al momento de transmitir por los puertos de comunicación serial ya que cualquier cable mal conectado podría dañar los módulos de comunicación de la tarjeta.
- 3. La programación del AVR se debe realizar de la manera indicada mucho cuidado al momento de energizarla ya que la incorrecta manipulación de la misma podría dañar la tarjeta permanentemente además revisar si al momento de programar el cable está correctamente conectado al AVR

## **X.REFERENCIAS**

[1] ATMEL. AVR Butterfly Kit de Evaluación – Guía de Usuario

[http://www.atmel.com/dyn/resources/prod\\_document](http://www.atmel.com/dyn/resources/prod_documents/doc4271.pdf) [s/doc4271.pdf](http://www.atmel.com/dyn/resources/prod_documents/doc4271.pdf) Marzo 10, 2012

[2] Guerrero, Richard. Características del Kit AVR Butterfly en español

[http://www.espe.edu.ec/repositorio/T-ESPE-](http://www.espe.edu.ec/repositorio/T-ESPE-014271.pdf)[014271.pdf](http://www.espe.edu.ec/repositorio/T-ESPE-014271.pdf) Marzo 15, 2012

[3] Escobar, Carlos. Control de un motor BLDC con frenado regenerativo

[http://www.javeriana.edu.co/biblos/tesis/ingenieria/te](http://www.javeriana.edu.co/biblos/tesis/ingenieria/tesis89.pdf) [sis89.pdf.](http://www.javeriana.edu.co/biblos/tesis/ingenieria/tesis89.pdf) Marzo 5,2012

[4] Microchip Technology Inc. Brushless DC (BLDC) Motor Fundamentals

[http://electrathonoftampabay.org/www/Documents/M](http://electrathonoftampabay.org/www/Documents/Motors/Brushless%20DC%20(BLDC)%20Motor%20Fundamentals.pdf) [otors/Brushless%20DC%20\(BLDC\)%20Motor%20F](http://electrathonoftampabay.org/www/Documents/Motors/Brushless%20DC%20(BLDC)%20Motor%20Fundamentals.pdf) [undamentals.pdf](http://electrathonoftampabay.org/www/Documents/Motors/Brushless%20DC%20(BLDC)%20Motor%20Fundamentals.pdf) Marzo 18, 2012

[5] Master ingenieros S.A. Motor brushless (sin escobillas).Características fundamentales

[www.masteringenieros.com/master/Ficheros/File/mot](http://www.masteringenieros.com/master/Ficheros/File/motor.pdf) [or.pdf](http://www.masteringenieros.com/master/Ficheros/File/motor.pdf) Marzo 21, 2012

[6] NXP Semiconductors. DatasheetLPC17xx User manual

[http://es.scribd.com/doc/37637774/User-manual](http://es.scribd.com/doc/37637774/User-manual-lpc17xx)[lpc17xx](http://es.scribd.com/doc/37637774/User-manual-lpc17xx) Marzo 15, 2012

[7] NXP Semiconductors. LPC1769/68/67/66/65/64/63 datasheet

[www.nxp.com/documents/data\\_sheet/LPC1769\\_68\\_](http://www.nxp.com/documents/data_sheet/LPC1769_68_67_66_65_64_63.pdf) [67\\_66\\_65\\_64\\_63.pdf](http://www.nxp.com/documents/data_sheet/LPC1769_68_67_66_65_64_63.pdf) Marzo 17,2012

[8] National Instruments. Comunicación serial

[http://www.ni.com/white-paper/2895/es.](http://www.ni.com/white-paper/2895/es) Marzo 20, 2012

[9] National Instruments. Conceptos generales de la Comunicación Serial.

[http://digital.ni.com/public.nsf/allkb/039001258CEF8](http://digital.ni.com/public.nsf/allkb/039001258CEF8FB686256E0F005888D1) [FB686256E0F005888D1.](http://digital.ni.com/public.nsf/allkb/039001258CEF8FB686256E0F005888D1) Marzo 20, 2012

[10] DTE. Introducción a AVR-STUDIO

[http://www.todopic.com.ar/foros/index.php?topic=24](http://www.todopic.com.ar/foros/index.php?topic=24309.0) [309.0](http://www.todopic.com.ar/foros/index.php?topic=24309.0)